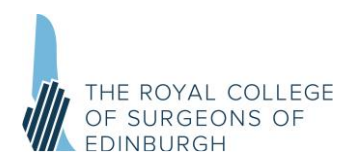

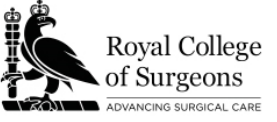

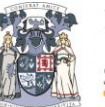

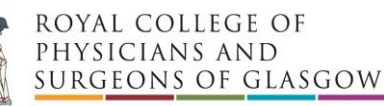

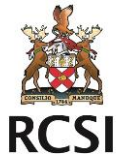

**Joint Committee on Intercollegiate Examinations** 

## **EXAMINER APPLICATION GUIDE**

Examiner Application Guide for electronic form completion

## **Examiner Application Instructions**

Once the form has been completed, it can be emailed to your referees by following either Option 1 or 2 below. This then allows your referees to complete their portion of the form electronically:

## **Option 1**

Click the submit button at the top of the page. This will open a window like this:

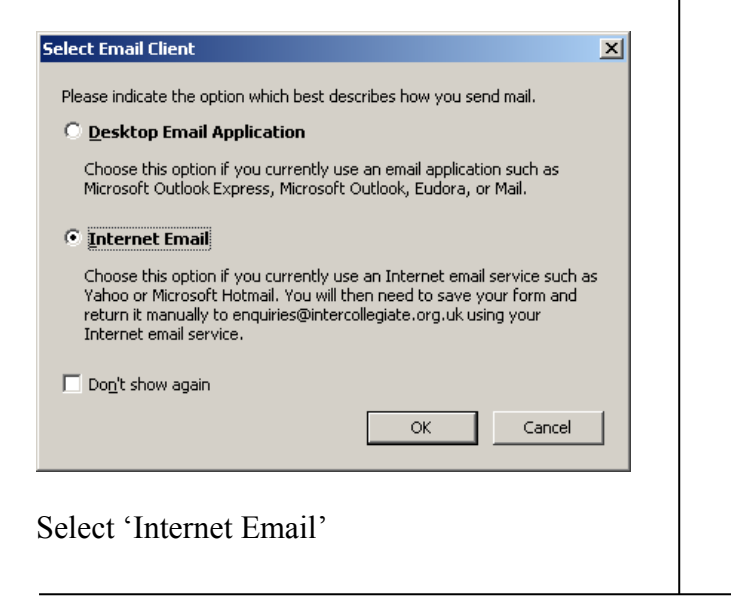

## **Option 2**

If there is no submit button, click 'File' in top left corner, then click 'Save As'

Both options will present you with the save document facility. Save the file in a folder where you can find it easily:

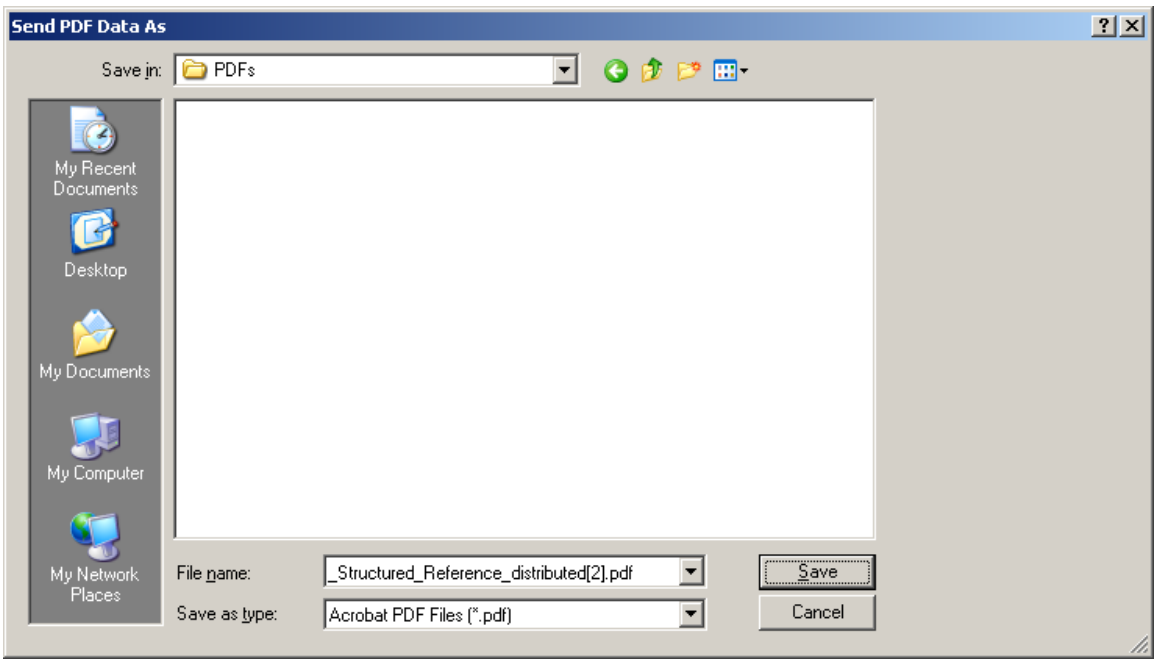

This document can then be attached to an email and sent to your 2 referees. They can complete the remainder of the form, print it, sign it and return it to you.